<span id="page-0-2"></span>**bayesian commands** — Introduction to commands for Bayesian analysis

[Description](#page-0-0) [Remarks and examples](#page-0-1) [Acknowledgments](#page-20-0) [References](#page-20-1) [Also see](#page-21-0)

# <span id="page-0-0"></span>**Description**

This entry describes commands to perform Bayesian analysis. Bayesian analysis is a statistical procedure that answers research questions by expressing uncertainty about unknown parameters using probabilities. It is based on the fundamental assumption that not only the outcome of interest but also all the unknown parameters in a statistical model are essentially random and are subject to prior beliefs.

# Estimation

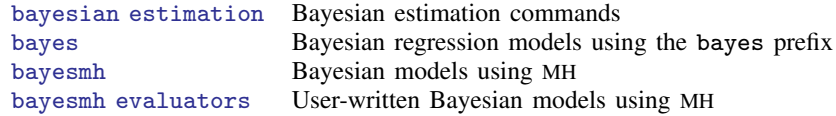

#### Convergence tests and graphical summaries

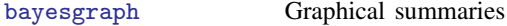

#### Postestimation statistics

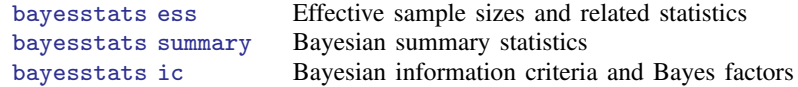

#### Hypothesis testing

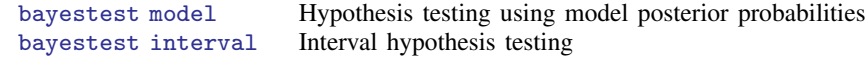

# <span id="page-0-1"></span>**Remarks and examples [stata.com](http://stata.com)**

This entry describes commands to perform Bayesian analysis. See [[BAYES](http://www.stata.com/manuals/bayesintro.pdf#bayesintro)] intro for an introduction to the topic of Bayesian analysis.

Bayesian estimation in Stata can be as easy as prefixing your estimation command with the bayes prefix ([[BAYES](http://www.stata.com/manuals/bayesbayes.pdf#bayesbayes)] bayes). For example, if your estimation command is a linear regression of y on x

. regress y x

then Bayesian estimates for this model can be obtained by typing

. bayes: regress y x

See [BAYES] [bayesian estimation](http://www.stata.com/manuals/bayesbayesianestimation.pdf#bayesbayesianestimation) for a list of estimation commands that work with the bayes prefix.

#### **2 [bayesian commands](#page-0-2) — Introduction to commands for Bayesian analysis**

In addition to the bayes prefix, there is a general-purpose Bayesian estimation command the bayesmh command ([BAYES] [bayesmh](http://www.stata.com/manuals/bayesbayesmh.pdf#bayesbayesmh)). bayesmh fits a variety of Bayesian models including multiple-equation linear and nonlinear models and, like the bayes prefix, estimates parameters using an adaptive MH Markov chain Monte Carlo (MCMC) method. You can choose from a variety of supported Bayesian models by specifying the likelihood() and prior() options. Or you can program your own Bayesian models by supplying a program evaluator for the posterior distributions of model parameters in the evaluator() option; see [BAYES] [bayesmh evaluators](http://www.stata.com/manuals/bayesbayesmhevaluators.pdf#bayesbayesmhevaluators) for details.

After estimation, you can use bayesgraph to check convergence of MCMC visually. You can also use bayesstats ess to compute effective sample sizes and related statistics for model parameters and functions of model parameters to assess the efficiency of the sampling algorithm and autocorrelation in the obtained MCMC sample. Once convergence is established, you can use bayesstats summary to obtain Bayesian summaries such as posterior means and standard deviations of model parameters and functions of model parameters and bayesstats ic to compute Bayesian information criteria and Bayes factors for models. You can use bayestest model to test hypotheses by comparing posterior probabilities of models. You can also use bayestest interval to test interval hypotheses about parameters and functions of parameters.

Below we provide an overview example demonstrating the Bayesian suite of commands. In this entry, we mainly concentrate on the general command, bayesmh. For examples of using the simpler bayes prefix, see [example 10](#page-16-0) and [Remarks and examples](http://www.stata.com/manuals/bayesbayes.pdf#bayesbayesRemarksandexamples) in [[BAYES](http://www.stata.com/manuals/bayesbayes.pdf#bayesbayes)] bayes. Also, for more examples of bayesmh, see [Remarks and examples](http://www.stata.com/manuals/bayesbayesmh.pdf#bayesbayesmhRemarksandexamples) in [BAYES] [bayesmh](http://www.stata.com/manuals/bayesbayesmh.pdf#bayesbayesmh).

#### **Overview example**

Consider an example from [Kuehl](#page-20-2) [\(2000](#page-20-2), 551) about the effects of exercise on oxygen uptake. The research objective is to compare the impact of the two exercise programs—12 weeks of step aerobic training and 12 weeks of outdoor running on flat terrain—on maximal oxygen uptake. Twelve healthy men were randomly assigned to one of the two groups, the "aerobic" group or the "running" group. Their changes in maximal ventilation (liters/minute) of oxygen for the 12-week period were recorded.

oxygen.dta contains 12 observations of changes in maximal ventilation of oxygen, recorded in variable change, from two groups, recorded in variable group. Additionally, ages of subjects are recorded in variable age, and an interaction between age and group is stored in variable interaction.

```
. use http://www.stata-press.com/data/r15/oxygen
(Oxygen Uptake Data)
. describe
Contains data from http://www.stata-press.com/data/r15/oxygen.dta
 obs: 12 Oxygen Uptake Data
vars: 4 20 Jan 2016 15:56
size: 84 and \begin{array}{ccc} 84 & 84 \end{array} (dta has notes)
          storage display value<br>type format label
variable name type format label variable label
change float %9.0g Change in maximal oxygen uptake
                                     (liters/minute)
group byte %8.0g grouplab Exercise group (0: Running, 1:
                                     Aerobic)
age byte %8.0g Age (years)
ageXgr byte %9.0g Interaction between age and group
```
Sorted by:

[Kuehl](#page-20-2) ([2000\)](#page-20-2) uses analysis of covariance to analyze these data. We use linear regression instead,

change = 
$$
\beta_0 + \beta_{\text{group}} \text{group} + \beta_{\text{age}} \text{age} + \epsilon
$$

where  $\epsilon$  is a random error with zero mean and variance  $\sigma^2$ . Also see [Hoff](#page-20-3) [\(2009](#page-20-3)) for Bayesian analysis of these data.

Examples are presented under the following headings:

[Example 1: OLS](#page-2-0) [Example 2: Bayesian normal linear regression with noninformative prior](#page-3-0) [Example 3: Bayesian linear regression with informative prior](#page-5-0) [Example 4: Bayesian normal linear regression with multivariate prior](#page-7-0) [Example 5: Checking convergence](#page-8-0) [Example 6: Postestimation summaries](#page-13-0) [Example 7: Model comparison](#page-14-0) [Example 8: Hypothesis testing](#page-15-0) [Example 9: Erasing simulation datasets](#page-16-1) [Example 10: Bayesian linear regression using the bayes prefix](#page-16-0)

#### <span id="page-2-0"></span>Example 1: OLS

Let's fit OLS regression to our data first.

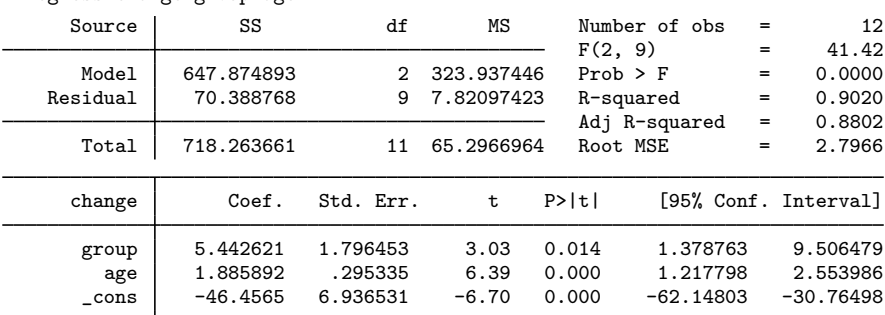

. regress change group age

From the table, both group and age are significant predictors of the outcome in this model.

For example, we reject the hypothesis of  $H_0$ :  $\beta_{\text{group}} = 0$  at a 5% level based on the p-value of 0.014. The actual interpretation of the reported  $p$ -value is that if we repeat the same experiment and use the same testing procedure many times, then given our null hypothesis of no effect of group, we will observe the result (test statistic) as extreme or more extreme than the one observed in this sample  $(t = 3.03)$  only 1.4% of the times. The *p*-value cannot be interpreted as a probability of the null hypothesis, which is a common misinterpretation. In fact, it answers the question of how likely our data are, given that the null hypothesis is true, and not how likely the null hypothesis is, given our data. The latter question can be answered using Bayesian hypothesis testing, which we demonstrate in [example 8](#page-15-0).

Confidence intervals are popular alternatives to *p*-values that eliminate some of the *p*-value shortcomings. For example, the 95% confidence interval for the coefficient for group is [1.38, 9.51] and does not contain the value of 0, so we consider group to be a significant predictor of change. The interpretation of a 95% confidence interval is that if we repeat the same experiment many times and compute confidence intervals for each experiment, then 95% of those intervals will contain the true value of the parameter. Thus we cannot conclude that the true coefficient for group lies between 1.38 and 9.51 with a probability of 0.95—a common misinterpretation of a confidence interval. This probability is either 0 or 1, and we do not know which for any particular confidence interval. All we know is that [1.38, 9.51] is a plausible range for the true value of the coefficient for group. Intervals that can actually be interpreted as probabilistic ranges for a parameter of interest may be constructed within the Bayesian paradigm; see [example 8](#page-15-0).

◁

# <span id="page-3-0"></span>Example 2: Bayesian normal linear regression with noninformative prior

In [example 1,](#page-2-0) we stated that frequentist methods cannot provide probabilistic summaries for the parameters of interest. This is because in frequentist statistics, parameters are viewed as unknown but fixed quantities. The only random quantity in a frequentist model is an outcome of interest. Bayesian statistics, on the other hand, in addition to the outcome of interest, also treats all model parameters as random quantities. This is what sets Bayesian statistics apart from frequentist statistics and enables one to make probability statements about the likely values of parameters and to assign probabilities to hypotheses of interest.

Bayesian statistics focuses on the estimation of various aspects of the posterior distribution of a parameter of interest, an initial or a prior distribution that has been updated with information about a parameter contained in the observed data. A posterior distribution is thus described by the prior distribution of a parameter and the likelihood function of the data given the parameter.

Let's now fit a Bayesian linear regression to oxygen.dta. To fit a Bayesian parametric model, we need to specify the likelihood function or the distribution of the data and prior distributions for all model parameters. Our Bayesian linear model has four parameters: three regression coefficients and the variance of the data. We assume a normal distribution for our outcome, change, and start with a noninformative Jeffreys prior for the parameters. Under the Jeffreys prior, the joint prior distribution of the coefficients and the variance is proportional to the inverse of the variance.

We can write our model as follows,

change 
$$
\sim N(X\beta, \sigma^2)
$$
  
 $(\beta, \sigma^2) \sim \frac{1}{\sigma^2}$ 

where X is our design matrix, and  $\beta = (\beta_0, \beta_{\text{group}}, \beta_{\text{age}})'$ , which is a vector of coefficients.

We use the [bayesmh](http://www.stata.com/manuals/bayesbayesmh.pdf#bayesbayesmh) command to fit our Bayesian model. Let's consider the specification of the model first.

bayesmh change group age, likelihood(normal({var})) /// prior({change:}, flat) prior({var}, jeffreys)

The specification of the regression function in bayesmh is the same as in any other Stata regression command—the name of the dependent variable follows the command, and the covariates of interest are specified next. Likelihood or outcome distribution is specified in the likelihood() option, and prior distributions are specified in the prior() options, which are repeated options.

All model parameters must be specified in curly braces, {}. bayesmh automatically creates parameters associated with the regression function—regression coefficients—but it is your responsibility to define the remaining model parameters. In our example, the only parameter we need to define is the variance parameter, which we define as {var}. The three regression coefficients {change:group}, {change:age}, and {change: cons} are automatically created by bayesmh.

The last step is to specify the likelihood and the prior distributions. bayesmh provides several different built-in distributions for the likelihood and priors. If a certain distribution is not available or you have a particularly complicated Bayesian model, you may consider writing your own evaluator for the posterior distribution; see [BAYES] **[bayesmh evaluators](http://www.stata.com/manuals/bayesbayesmhevaluators.pdf#bayesbayesmhevaluators)** for details. In our example, we specify distribution normal({var}) in option likelihood() to request the likelihood function of the normal model with the variance parameter {var}. This specification together with the regression specification defines the likelihood model for our outcome change. We assign the flat prior, a prior with a density of 1, to all regression coefficients with prior({change:}, flat), where {change:} is a shortcut for referring to all parameters with equation name change, our regression coefficients. Finally, we specify prior jeffreys for the variance parameter {var} to request the density  $1/\sigma^2$ .

Let's now run our command. bayesmh uses MCMC sampling, specifically, an adaptive random-walk MH MCMC method, to estimate marginal posterior distributions of parameters. Because bayesmh is using an MCMC method, which is stochastic, we must specify a random-number seed for reproducibility of our results. For consistency and simplicity, we use the same random seed of 14 in all of our examples throughout the manual.

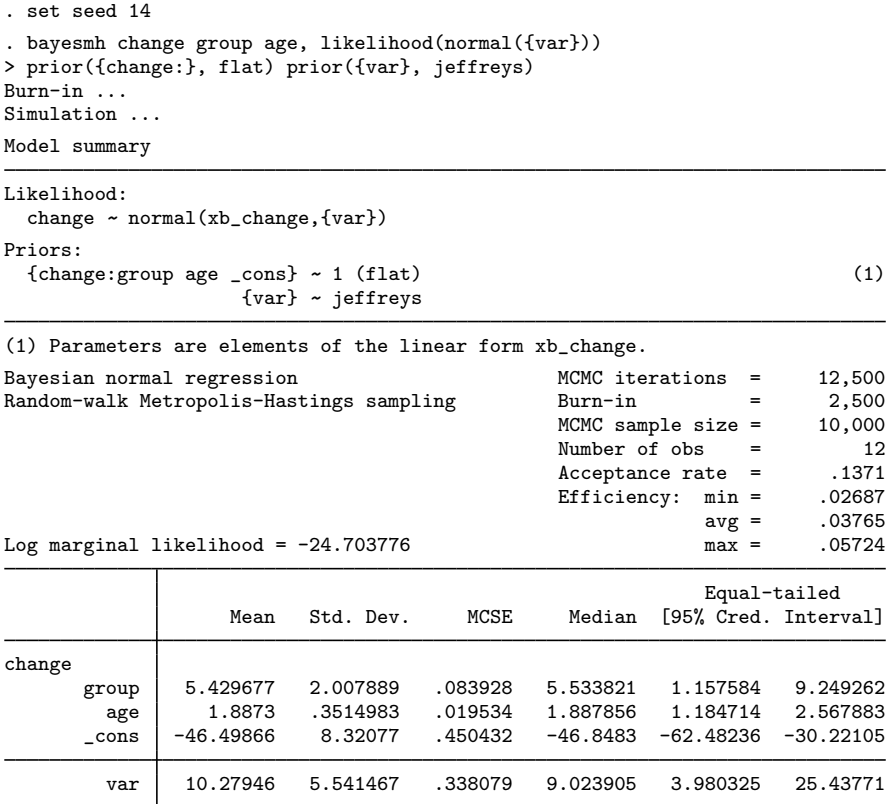

First, bayesmh provides a summary for the specified model. It is particularly useful for complicated models with many parameters and [hyperparameters](http://www.stata.com/manuals/bayesglossary.pdf#bayesGlossaryhyperparameter). In fact, we recommend that you first specify the dryrun option, which provides only the summary of the model without estimation, to verify the specification of your model and then proceed with estimation. You can then use the nomodelsummary option during estimation to suppress the model summary, which may be rather long.

### **6 [bayesian commands](#page-0-2) — Introduction to commands for Bayesian analysis**

Next, bayesmh provides a header with various model summaries on the right-hand side. It reports the total number of MCMC iterations, 12,500, including the default 2,500 burn-in iterations, which are discarded from the analysis MCMC sample, and the number of iterations retained in the MCMC sample, or MCMC sample size, which is 10,000 by default. These default values should be viewed as initial estimates and further adjusted for the problem at hand to ensure convergence of the MCMC; see [example 5](#page-8-0).

An acceptance rate and a summary of the parameter-specific [efficiencies](http://www.stata.com/manuals/bayesglossary.pdf#bayesGlossaryefficiency) are also part of the output header. An acceptance rate specifies the proportion of proposed parameter values that was accepted by the algorithm. An acceptance rate of 0.14 in our example means that 14% out of 10,000 proposal parameter values were accepted by the algorithm. For the MH algorithm, this number rarely exceeds 50% and is typically below 30%. A low acceptance rate (for example, below 10%) may indicate convergence problems. In our example, the acceptance rate is a bit low, so we may need to investigate this further. In general, MH tends to have lower efficiencies compared with other MCMC methods. For example, efficiencies of 10% and higher are considered good. Efficiencies below 1% may be a source of concern. The efficiencies are somewhat low in our example, so we may consider tuning our MCMC sampler; see [Improving efficiency of the MH algorithm—blocking of parameters](http://www.stata.com/manuals/bayesbayesmh.pdf#bayesbayesmhRemarksandexamplesImprovingefficiencyoftheMHalgorithm---blockingofparameters).

Finally, bayesmh reports a table with a summary of the results. The Mean column reports the estimates of posterior means, which are means of the marginal posterior distributions of the parameters. The posterior mean estimates are pretty close to the OLS estimates obtained in [example 1](#page-2-0). This is expected, provided MCMC converged, because we used a noninformative prior. That is, we did not provide any additional information about parameters beyond that contained in the data.

The next column reports estimates of posterior standard deviations, which are standard deviations of the marginal posterior distribution. These values describe the variability in the posterior distribution of the parameter and are comparable to our OLS standard errors.

The precision of the posterior mean estimates is described by their Monte Carlo standard errors. These numbers should be small, relative to the scales of the parameters. Increasing the MCMC sample size should decrease these numbers.

The Median column provides estimates of the median of the posterior distribution and can be used to assess the symmetries of the posterior distribution. At a quick glance, the estimates of posterior means and medians are pretty close for the regression coefficients, so we suspect that their posterior distributions may be symmetric.

The last two columns provide credible intervals for the parameters. Unlike confidence intervals, as discussed in [example 1](#page-2-0), these intervals have a straightforward probabilistic interpretation. For example, the probability that the coefficient for group is between 1.16 and 9.25 is about 0.95. The lower bound of the interval is greater than 0, so we conclude that there is an effect of the exercise program on the change in oxygen uptake. We can also use Bayesian hypothesis testing to test effects of parameters; see [example 8.](#page-15-0)

Before any interpretation of the results, however, it is important to verify the convergence of MCMC; see [example 5](#page-8-0).

See [example 10](#page-16-0) for how to fit Bayesian linear regression more easily using the bayes prefix.

◁

#### <span id="page-5-0"></span>Example 3: Bayesian linear regression with informative prior

In [example 2,](#page-3-0) we considered a noninformative prior for the model parameters. The strength (as well as the weakness) of Bayesian modeling is specifying an informative prior distribution, which may improve results. The strength is that if we have reliable prior knowledge about the distribution of a parameter, incorporating this in our model will improve results and potentially make certain analysis that would not be possible to perform in the frequentist domain feasible. The weakness is that a strong incorrect prior may lead to results that are not supported by the observed data. As with any modeling task, Bayesian or frequentist, a substantive research of the process generating the data and its parameters will be necessary for you to find appropriate models.

Let's consider an informative [conjugate prior](http://www.stata.com/manuals/bayesglossary.pdf#bayesGlossaryconjugate_prior) distribution for our normal regression model.

$$
(\beta|\sigma^2) \sim \text{i.i.d. } N(0, \sigma^2)
$$

$$
\sigma^2 \sim \text{InvGamma}(2.5, 2.5)
$$

Here, for simplicity, all coefficients are assumed to be independently and identically distributed as normal with zero mean and variance  $\sigma^2$ , and the variance parameter is distributed according to the above inverse gamma distribution. In practice, a better prior would be to allow each parameter to have a different variance, at least for parameters with different scales.

Let's fit this model using bayesmh. Following the model above, we specify the normal  $(0, \{var\})$ prior for the coefficients and the igamma(2.5,2.5) prior for the variance.

```
. set seed 14
. bayesmh change group age, likelihood(normal({var}))
> prior({change:}, normal(0, {var}))
> prior({var}, igamma(2.5, 2.5))
Burn-in ...
Simulation ...
Model summary
Likelihood:
  change ~
normal(xb_change,{var})
Priors:
  {\text{change:} \text{group} \text{age } \text{\_} \text{cons} \} ~ \text{normal}(0, \{\text{var}\}) (1)
                         {var} ~
igamma(2.5,2.5)
(1) Parameters are elements of the linear form xb_change.
Bayesian normal regression<br>
Random-walk Metropolis-Hastings sampling<br>
Random-walk Metropolis-Hastings sampling<br>
MCMC iterations = 2.500
Random-walk Metropolis-Hastings sampling MCMC sample size = 2,500<br>MCMC sample size = 10,000
                                                           MCMC sample size = 10,000<br>Number of obs = 12Number of obs = 12<br>Acceptance rate = .1984
                                                           Acceptance rate = .1984<br>Efficiency: min = .03732
                                                           Efficiency: min =avg = .04997Log marginal likelihood = -49.744054 max = .06264
                                                                           Equal-tailed
                        Mean Std. Dev. MCSE Median [95% Cred. Interval]
change
        group 6.510807  2.812828  .129931  6.50829  .9605561  12.23164<br>2657002  -1556194  .2710499  .2167863  .009413  .2657002  .966194
           age .2710499 .2167863 .009413 .2657002 -.1556194<br>cons -6.838302 4.780343 .191005 -6.683556 -16.53356
        \text{191} \text{-}6.838302 4.780343 .191005 -6.683556 -16.53356 2.495631
           var 28.83438 10.53573 .545382 26.81462 14.75695 54.1965
```
The results from this model are substantially different from the results we obtained in [example 2.](#page-3-0) Considering that we used this simple prior for demonstration purposes only and did not use any external information about model parameters based on prior studies, we would be reluctant to trust the results from this model.

# <span id="page-7-0"></span> $\triangleright$  Example 4: Bayesian normal linear regression with multivariate prior

Continuing with informative priors, we will consider Zellner's g-prior [\(Zellner](#page-20-4) [1986](#page-20-4)), which is one of the more commonly used priors for the regression coefficients in a normal linear regression. [Hoff](#page-20-3) ([2009\)](#page-20-3) provides more details about this example, and he includes the interaction between age and group as in [example 7](#page-14-0). Here we concentrate on demonstrating how to fit our model using bayesmh.

The mathematical formulation of the priors is the following,

$$
(\beta|\sigma^2) \sim \text{MVN}(0, g\sigma^2(X'X)^{-1})
$$

$$
\sigma^2 \sim \text{InvGamma}(\nu_0/2, \nu_0\sigma_0^2/2)
$$

where g reflects prior sample size,  $\nu_0$  is the prior degrees of freedom for the inverse gamma distribution, and  $\sigma_0^2$  is the prior variance for the inverse gamma distribution. This prior incorporates dependencies between coefficients. We use values of the parameters similar to those in [Hoff](#page-20-3) [\(2009\)](#page-20-3):  $g = 12$ ,  $v_0 = 1$ , and  $\sigma_0^2 = 8$ .

bayesmh provides the zellnersg0() prior to accommodate the above prior. The first argument is the dimension of the distribution, which is 3 in our example, the second argument is the prior degrees of freedom, which is 12 in our example, and the last argument is the variance parameter, which is {var} in our example. The mean is assumed to be a zero vector of the corresponding dimension. (You can use zellnersg() if you want to specify a nonzero mean vector; see [BAYES] [bayesmh](http://www.stata.com/manuals/bayesbayesmh.pdf#bayesbayesmh).)

```
. set seed 14
. bayesmh change group age, likelihood(normal({var}))
> prior({change:}, zellnersg0(3,12,{var}))
> prior({var}, igamma(0.5, 4))
Burn-in ...
Simulation ...
Model summary
Likelihood:
  change ~
normal(xb_change,{var})
Priors:
  {change:group age _cons} ~ zellnersg(3,12,0,{var}) (1){var} ~
igamma(0.5,4)
(1) Parameters are elements of the linear form xb_change.
Bayesian normal regression MCMC iterations = 12,500
Random-walk Metropolis-Hastings sampling Burn-in = 2,500
                                                MCMC sample size = 10,000
                                                Number of obs = 12<br>Acceptance rate = .06169
                                                Acceptance rate =Efficiency: min = .0165
                                                             avg = .02018Log marginal likelihood = -35.356501 max = .02159Equal-tailed
                    Mean Std. Dev. MCSE Median [95% Cred. Interval]
change
       group 4.988881 2.260571 .153837 4.919351 .7793098 9.775568<br>age 1.713159 .3545698 .024216 1.695671 1.053206 2.458556
         age 1.713159 .3545698 .024216 1.695671<br>cons -42.31891 8.239571 .565879 -41.45385
       \frac{\text{cons}}{\text{cons}} -42.31891 8.239571 .565879 -41.45385 -59.30145 -27.83421
         var 12.29575 6.570879 .511475 10.3609 5.636195 30.93576
```
These results are more in agreement with results from [example 2](#page-3-0) than with results of [example 3](#page-5-0), but our acceptance rate and efficiencies are low and require further investigation.

# □ Technical note

We can reproduce what zellnersg0() does above manually. First, we must compute  $(X'X)^{-1}$ . We can use Stata's matrix functions to do that.

```
. matrix accum xTx = group age(obs=12)
. matrix S = syminv(xTx)
```
We now specify the desired multivariate normal prior for the coefficients, mynormal0(3,12\*{var}\*S). The first argument of mvnormal0() specifies the dimension of the distribution, and the second argument specifies the variance–covariance matrix. A mean of zero is assumed for all dimensions. One interesting feature of this specification is that the variance–covariance matrix is specified as a function of {var}.

```
. set seed 14
. bayesmh change group age, likelihood(normal({var}))
> prior({change:}, mvnormal0(3,12*{var}*S))
> prior({var}, igamma(0.5, 4))
Burn-in ...
Simulation ...
Model summary
Likelihood:
```

```
change ~
normal(xb_change,{var})
Priors:
  {change:group age _cons} ~ mvnormal(3,0,0,0,12*{var}*S) (1){var} ~
igamma(0.5,4)
```
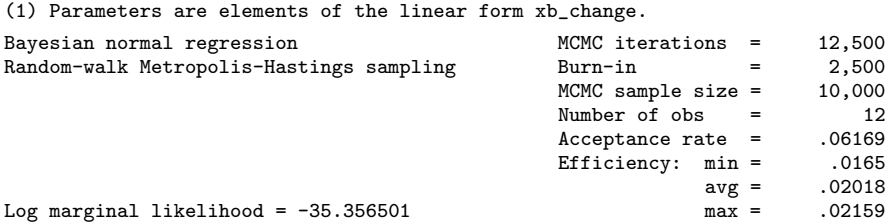

<span id="page-8-0"></span>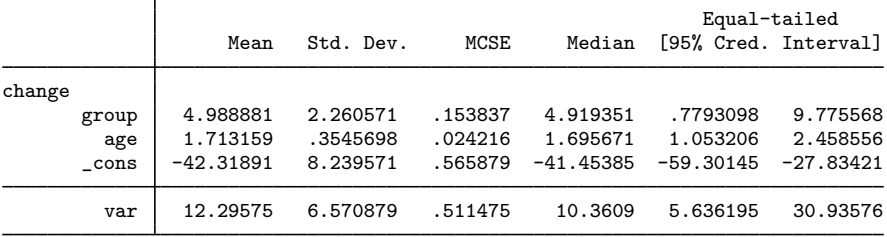

 $\triangleleft$ 

# Example 5: Checking convergence

We can use the [bayesgraph](http://www.stata.com/manuals/bayesbayesgraph.pdf#bayesbayesgraph) command to visually check convergence of MCMC of parameter estimates. bayesgraph provides a variety of graphs. For several commonly used visual diagnostics displayed in a compact form, use bayesgraph diagnostics.

For example, we can look at graphical diagnostics for the coefficient for group.

. bayesgraph diagnostics {change:group}

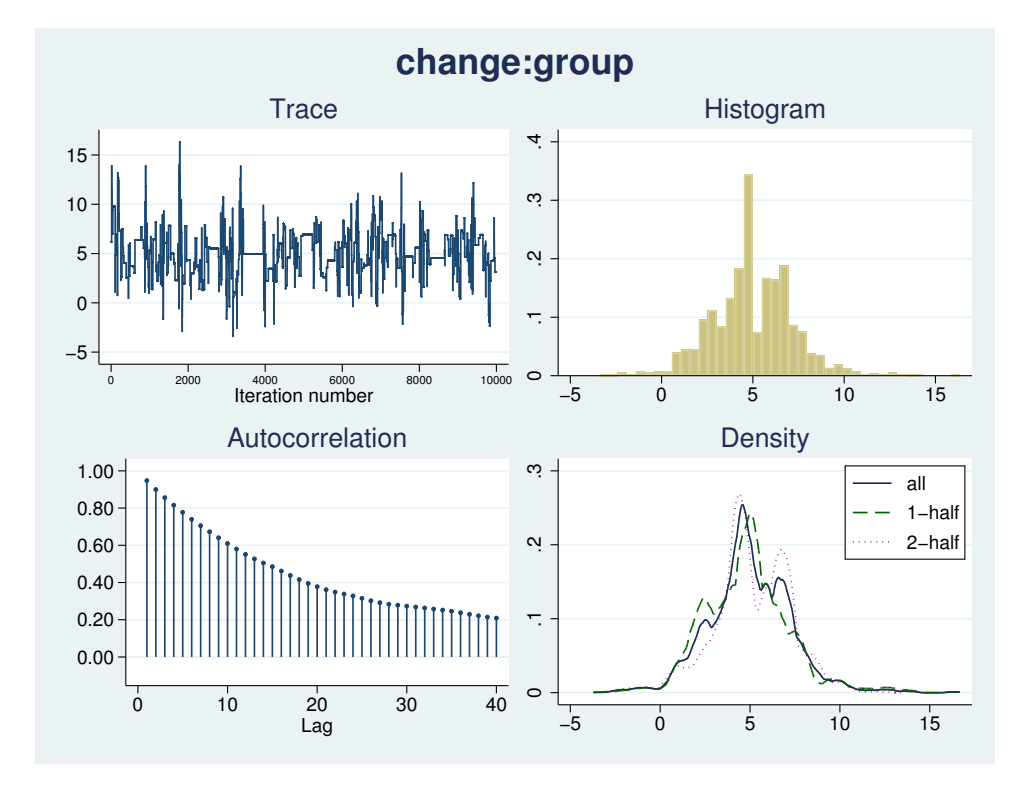

The displayed diagnostics include a trace plot, an autocorrelation plot, a histogram, and a kernel density estimate overlaid with densities estimated using the first and the second halves of the MCMC sample. Both the trace plot and the autocorrelation plot demonstrate high autocorrelation. The shape of the histogram is not unimodal. We definitely have some convergence issues in this example.

Similarly, we can look at diagnostics for other model parameters. To see all graphs at once, type

#### bayesgraph diagnostics \_all

Other useful summaries are effective sample sizes and statistics related to them. These can be obtained by using the [bayesstats ess](http://www.stata.com/manuals/bayesbayesstatsess.pdf#bayesbayesstatsess) command.

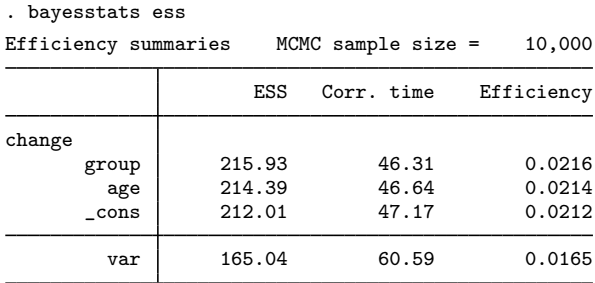

The closer ESS estimates are to the MCMC sample size, the less correlated the MCMC sample is, and the more precise our estimates of parameters are. Do not expect to see values close to the MCMC sample size with the MH algorithm, but values below 1% of the MCMC sample size are certainly red flags. In our example, ESS for {var} is somewhat low, so we may need to look into improving its sampling efficiency. For example, blocking on {var} should improve the efficiency for the variance; see [Improving efficiency of the MH algorithm—blocking of parameters](http://www.stata.com/manuals/bayesbayesmh.pdf#bayesbayesmhRemarksandexamplesImprovingefficiencyoftheMHalgorithm---blockingofparameters). It is usually a good idea to sample regression coefficients and the variance in two separate blocks.

Correlation times may be viewed as estimates of autocorrelation lags in the MCMC samples. For example, correlation times of the coefficients range between 46 and 47, and the correlation time for the variance parameter is higher, 61. Consequently, the efficiency for the variance is lower than for the regression coefficients. More investigation of the MCMC for {var} is needed.

Indeed, the MCMC for the variance has very poor mixing and very high autocorrelation.

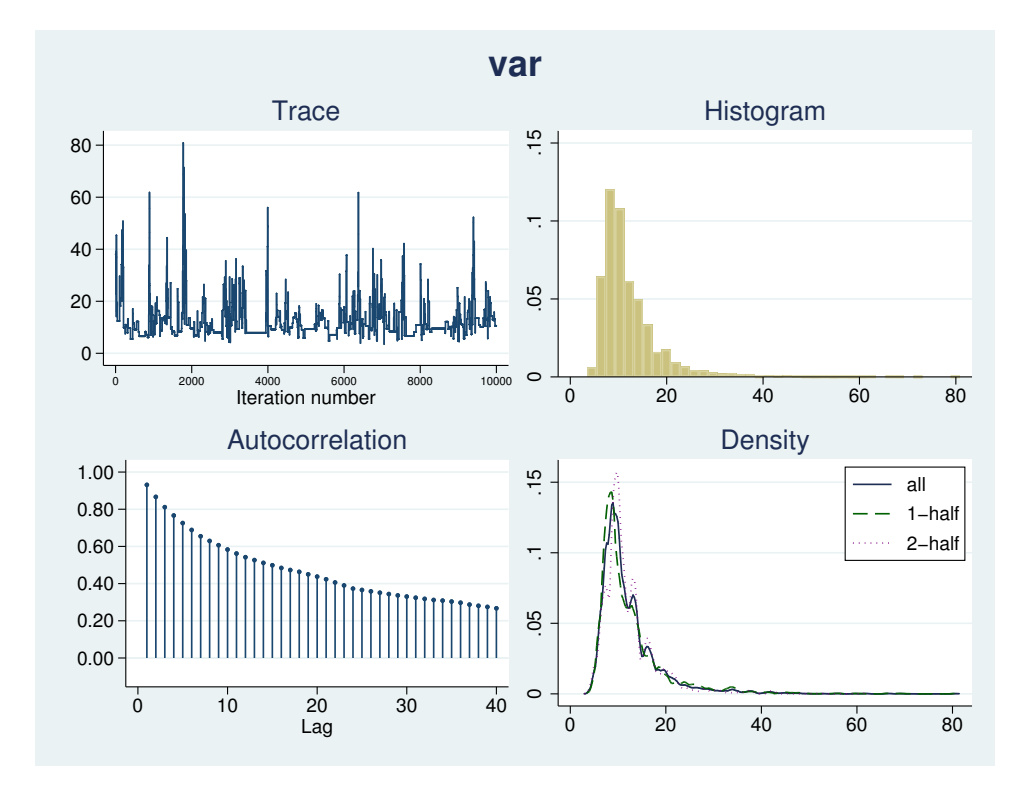

. bayesgraph diagnostics {var}

One remedy is to update the variance parameter separately from the regression coefficients by putting the variance parameter in a separate block; see *Improving efficiency of the MH algorithm* [blocking of parameters](http://www.stata.com/manuals/bayesbayesmh.pdf#bayesbayesmhRemarksandexamplesImprovingefficiencyoftheMHalgorithm---blockingofparameters) for details about this procedure. In bayesmh, this can be done by specifying the block() option.

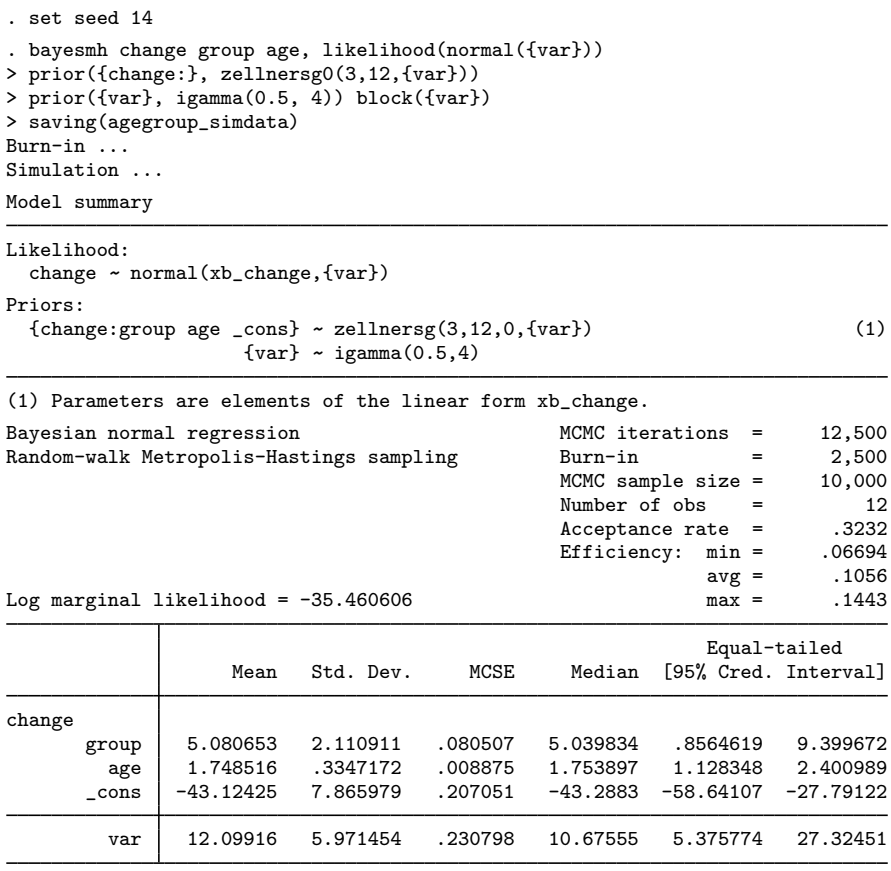

file agegroup\_simdata.dta saved

. estimates store agegroup

Our acceptance rate and efficiencies are now higher.

In this example, we also used estimates store agegroup to store current estimation results as agegroup for future use. To use estimates store after bayesmh, we had to specify the saving() option with bayesmh to save the bayesmh simulation results to a permanent Stata dataset; see [Storing](http://www.stata.com/manuals/bayesbayesianpostestimation.pdf#bayesbayesianpostestimationRemarksandexamplesStoringestimationresultsafterBayesianestimation) [estimation results after Bayesian estimation](http://www.stata.com/manuals/bayesbayesianpostestimation.pdf#bayesbayesianpostestimationRemarksandexamplesStoringestimationresultsafterBayesianestimation).

The MCMC chains are now mixing much better. We may consider increasing the default MCMC sample size to achieve even lower autocorrelation.

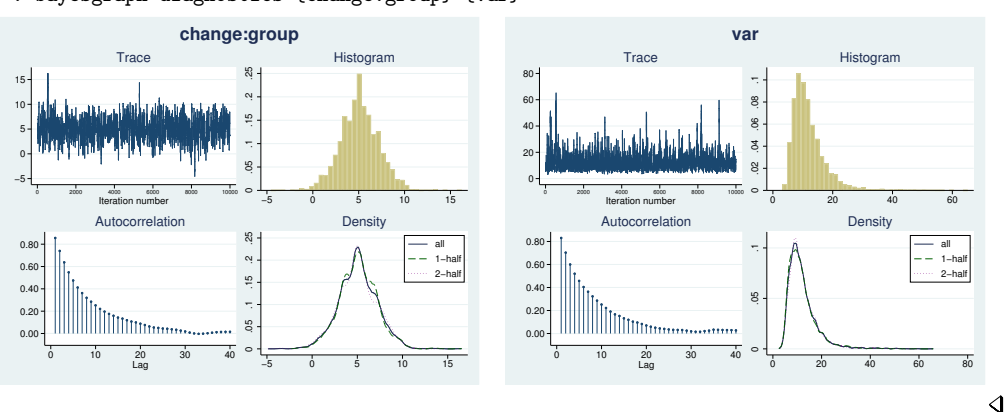

. bayesgraph diagnostics {change:group} {var}

# <span id="page-13-0"></span>Example 6: Postestimation summaries

We can use the [bayesstats summary](http://www.stata.com/manuals/bayesbayesstatssummary.pdf#bayesbayesstatssummary) command to compute postestimation summaries for model parameters and functions of model parameters. For example, we can compute an estimate of the standardized coefficient for change, which is  $\hat{\beta}_{\text{group}} \times \sigma_x/\sigma_y$ , where  $\sigma_x$  and  $\sigma_y$  are sample standard deviations of group and change, respectively.

We use [summarize](http://www.stata.com/manuals/rsummarize.pdf#rsummarize) (see  $[R]$  summarize) to compute sample standard deviations and store them in respective scalars.

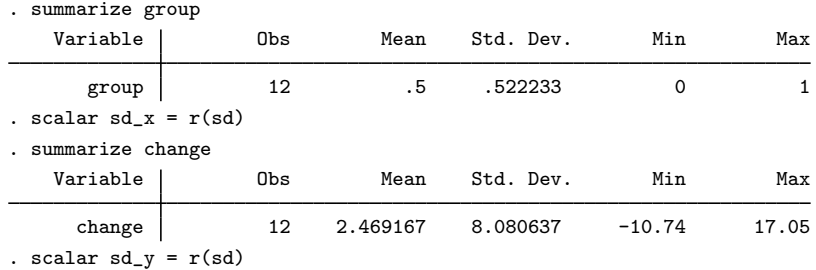

The standardized coefficient is an expression of the model parameter {change:group}, so we specify it in parentheses.

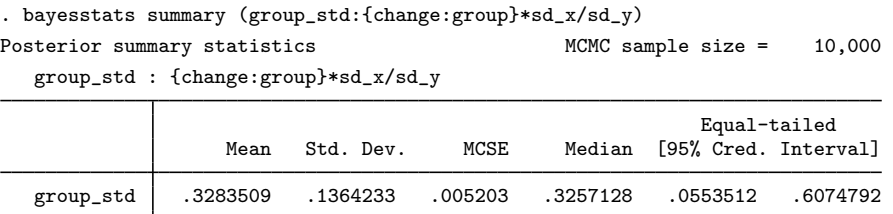

The posterior mean estimate of the standardized group coefficient is 0.33 with a 95% credible interval of [0.055, 0.61].

# <span id="page-14-0"></span>Example 7: Model comparison

As we can with frequentist analysis, we can use various information criteria to compare different models. There is great flexibility in which model can be compared: you can compare models with different distributions for the outcome, you can compare models with different priors, you can compare models with different forms for the regression function, and more. The only requirement is that the same data are used to fit the models. Comparisons using Bayes factors additionally require that parameters be sampled from the complete posterior distribution, which includes the normalizing constant.

Let's compare our reduced model with the full model including an interaction term. We again use a multivariate Zellners-g prior for the coefficients and an inverse gamma prior for the variance. We use the same values as in [example 4](#page-7-0) for prior parameters. (We use the interaction variable in this example for notational simplicity. We could have used the factor-variable notation  $c \cdot age # i .$ to include this interaction directly in our model; see [U[\] 11.4.3 Factor variables](http://www.stata.com/manuals/u11.pdf#u11.4.3Factorvariables).)

```
. set seed 14
. bayesmh change group age ageXgr, likelihood(normal({var}))
> prior({change:}, zellnersg0(4,12,{var}))
> prior({var}, igamma(0.5, 4)) block({var})
> saving(full_simdata)
Burn-in ...
Simulation ...
Model summary
Likelihood:
  change ~
normal(xb_change,{var})
Priors:
  {change:group age ageXgr _cons} ~ zellnersg(4,12,0,\text{{var}}) (1)
                            {var} ~
igamma(0.5,4)
(1) Parameters are elements of the linear form xb_change.
Bayesian normal regression<br>
Random-walk Metropolis-Hastings sampling<br>
Burn-in = 2,500<br>
2,500
Random-walk Metropolis-Hastings sampling Burn-in = 2,500<br>MCMC sample size = 10,000
                                                 MCMC sample size = 10,000<br>Number of obs = 12Number of obs = 12<br>Acceptance rate = .3113Acceptance rate =Efficiency: min = .0562
                                                              avg = .06425<br>max = .08478Log marginal likelihood = -36.738363Equal-tailed
                    Mean Std. Dev. MCSE Median [95% Cred. Interval]
change
       group 11.94079 16.74992 .706542 12.13983 -22.31056 45.11963
         age 1.939266 .5802772 .023359 1.938756 .7998007 3.091072
      ageXgr -.2838718 .6985226 .028732 -.285647 -1.671354 1.159183
       _{\rm cons} -47.57742 13.4779 .55275 -47.44761 -74.64672 -20.78989
         var 11.72886 5.08428 .174612 10.68098 5.302265 24.89543
```
file full\_simdata.dta saved

. estimates store full

We can use the [bayesstats ic](http://www.stata.com/manuals/bayesbayesstatsic.pdf#bayesbayesstatsic) command to compare the models. We list the names of the corresponding estimation results following the command name.

. bayesstats ic full agegroup Bayesian information criteria

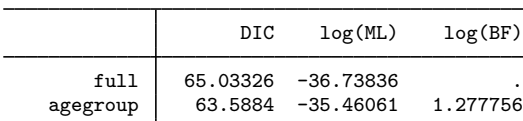

Note: Marginal likelihood (ML) is computed using Laplace-Metropolis approximation.

The smaller that DIC is and the larger that log(ML) is, the better. The model without interaction, agegroup, is preferred according to these statistics. The log Bayes-factor for the agegroup model relative to the full model is 1.28. [Kass and Raftery](#page-20-5) ([1995\)](#page-20-5) provide a table of values for Bayes factors; see, for example, [Bayes factors](http://www.stata.com/manuals/bayesbayesstatsic.pdf#bayesbayesstatsicRemarksandexamplesBayesfactors) in [BAYES] [bayesstats ic](http://www.stata.com/manuals/bayesbayesstatsic.pdf#bayesbayesstatsic). According to their scale, because  $2 \times 1.28 = 2.56$  is greater than 2 (slightly), there is some mild evidence that model agegroup is better than model full.

◁

## <span id="page-15-0"></span>Example 8: Hypothesis testing

Continuing with [example 7](#page-14-0), we can compute the actual probability associated with each of the models. We can use the [bayestest model](http://www.stata.com/manuals/bayesbayestestmodel.pdf#bayesbayestestmodel) command to do this.

Similar to bayesstats ic, this command requires the names of estimation results corresponding to the models of interest.

. bayestest model full agegroup Bayesian model tests

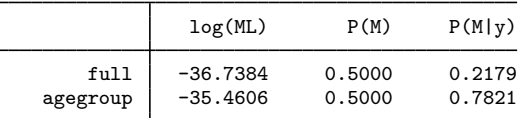

Note: Marginal likelihood (ML) is computed using Laplace-Metropolis approximation.

Under the assumption that both models are equally probable a priori, the model without interaction, agegroup, has the probability of 0.78, whereas the full model has the probability of only 0.22. Despite the drastic disparity in the probabilities, according to the results from [example 7](#page-14-0), model agegroup is only slightly preferable to model full. To have stronger evidence against full, we would expect to see higher probabilities (above 0.9) for agegroup.

We may be interested in testing an interval hypothesis about the parameter of interest. For example, for a model without interaction, let's compute the probability that the coefficient for group is between 4 and 8. We use estimates restore (see [R] [estimates store](http://www.stata.com/manuals/restimatesstore.pdf#restimatesstore)) to load the results of the agegroup model back into memory.

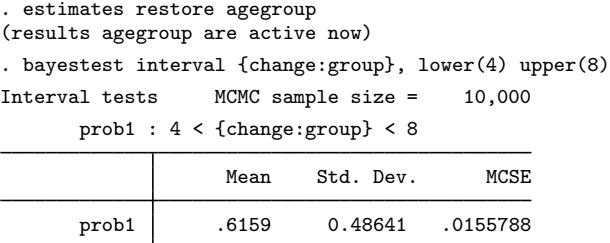

The estimated probability or, technically, its posterior mean estimate is 0.62 with a standard deviation of 0.49 and Monte Carlo standard errors of 0.016.

#### <span id="page-16-1"></span>Example 9: Erasing simulation datasets

After you are done with your analysis, remember to erase any simulation datasets that you created using bayesmh and no longer need. If you want to save your estimation results to disk for future reference, use estimates save; see [R] [estimates save](http://www.stata.com/manuals/restimatessave.pdf#restimatessave).

We are done with our analysis, and we do not need the datasets for future reference, so we remove both simulation files we created using bayesmh.

. erase agegroup\_simdata.dta

. erase full\_simdata.dta

 $\blacktriangleleft$ 

◁

# <span id="page-16-0"></span> $\triangleright$  Example 10: Bayesian linear regression using the bayes prefix

Recall our OLS regression from [example 1](#page-2-0). There is a more convenient way to obtain Bayesian estimates for this regression than using the bayesmh command as in previous examples. Because regress is one of the estimation commands that supports the bayes prefix ([BAYES] [bayesian](http://www.stata.com/manuals/bayesbayesianestimation.pdf#bayesbayesianestimation) [estimation](http://www.stata.com/manuals/bayesbayesianestimation.pdf#bayesbayesianestimation)), we can simply type

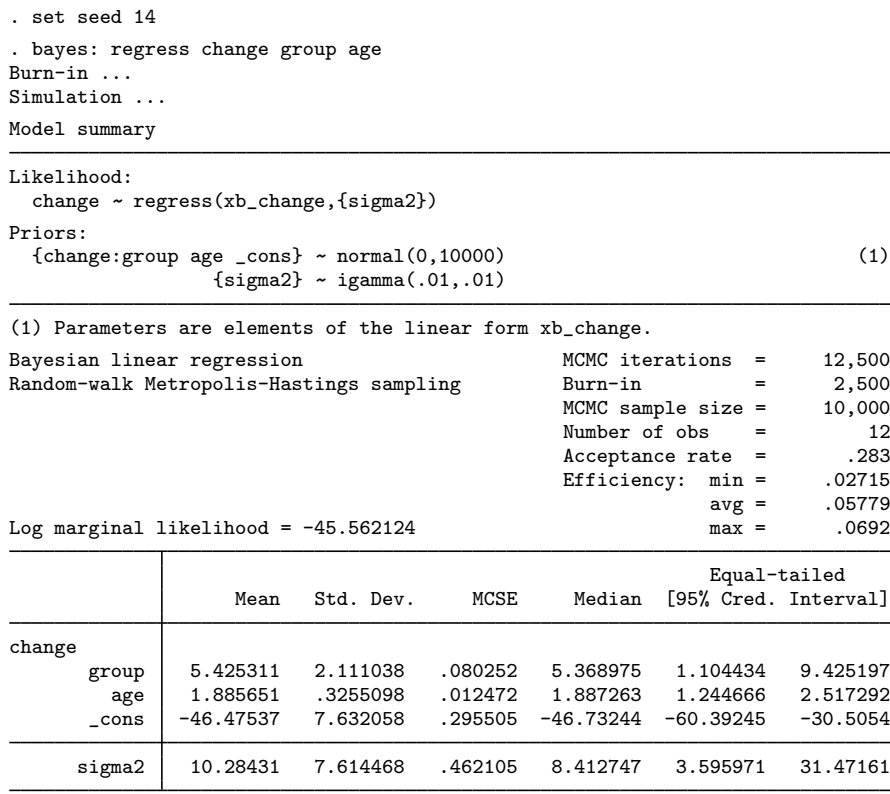

Note: Default priors are used for model parameters.

With the bayes prefix command, the likelihood is determined automatically by the specified estimation command—regress in our example. The bayes prefix also provides the default prior specifications for model parameters, displaying this information as a note at the bottom of the output table; see [Default priors](http://www.stata.com/manuals/bayesbayes.pdf#bayesbayesRemarksandexamplesDefaultpriors) in [[BAYES](http://www.stata.com/manuals/bayesbayes.pdf#bayesbayes)] bayes. Model summary provides details about the used default priors. For linear regression, the regression coefficients are assigned independent normal priors with zero mean and variance of 10,000, and the variance is assigned an inverse-gamma prior with the same shape and scale parameters of 0.01.

The default priors are provided for convenience and are chosen to be fairly uninformative for models with moderately scaled parameters. However, they are not guaranteed to be uninformative for all models and datasets; see [Linear regression: A case of informative default priors](http://www.stata.com/manuals/bayesbayes.pdf#bayesbayesRemarksandexamplesLinearregressionAcaseofinformativedefaultpriors) in [[BAYES](http://www.stata.com/manuals/bayesbayes.pdf#bayesbayes)] bayes. You should choose priors carefully based on your research and model of interest.

As with bayesmh, the default MCMC method is an adaptive MH, but we can specify the gibbs option to request Gibbs sampling.

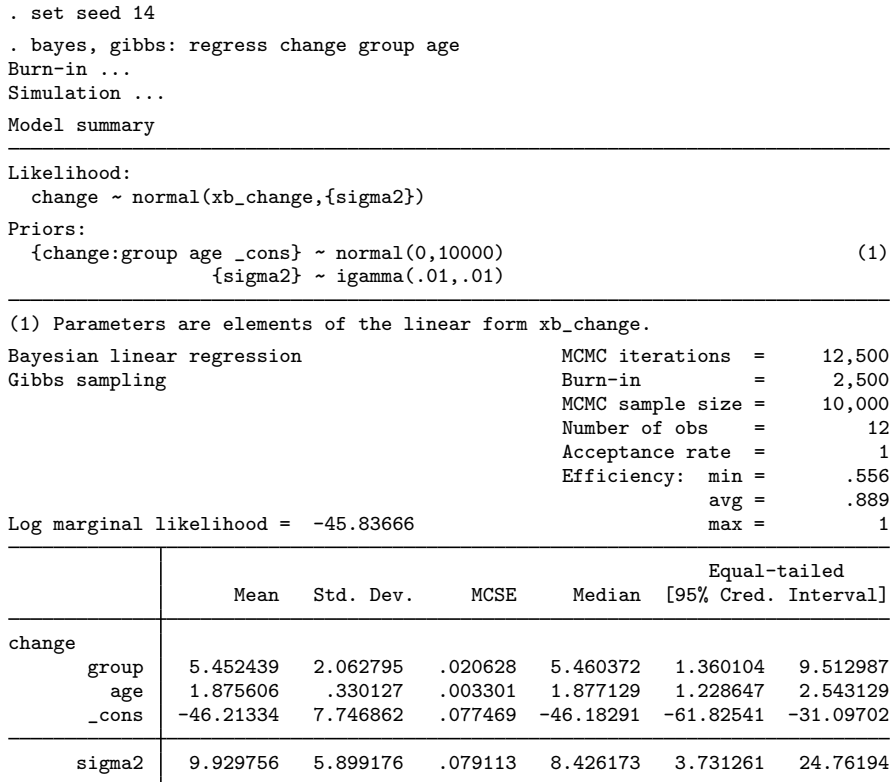

Note: Default priors are used for model parameters.

As expected, we obtain higher efficiency when using the Gibbs sampling. However, the gibbs option is available only with bayes: regress and bayes: mvreg and only for certain prior distributions.

#### **20 [bayesian commands](#page-0-2) — Introduction to commands for Bayesian analysis**

We can easily change the default priors by specifying the prior() option, as with bayesmh. For example, we can reproduce bayesmh's results from [example 4](#page-7-0) but with the bayes prefix.

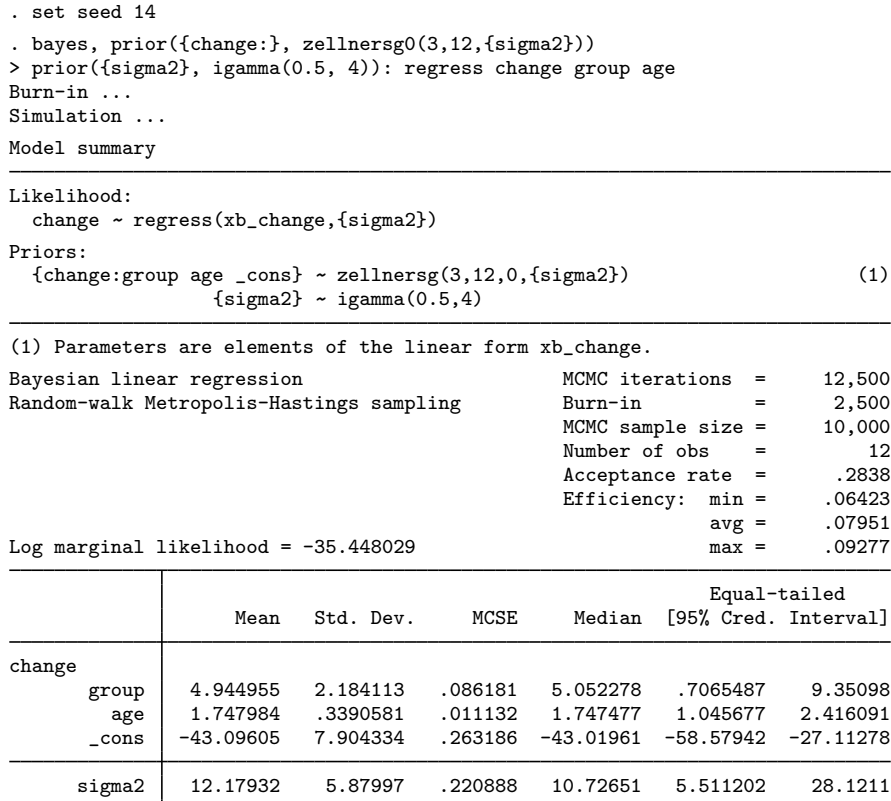

The results are similar to those from example 4 using bayesmh but not identical. By default, bayes: regress automatically splits the regression coefficients and the variance into two separate blocks, whereas bayesmh treats all parameters as one block; see [Improving efficiency of the MH](http://www.stata.com/manuals/bayesbayesmh.pdf#bayesbayesmhRemarksandexamplesImprovingefficiencyoftheMHalgorithm---blockingofparameters) [algorithm—blocking of parameters](http://www.stata.com/manuals/bayesbayesmh.pdf#bayesbayesmhRemarksandexamplesImprovingefficiencyoftheMHalgorithm---blockingofparameters) in [BAYES] [bayesmh](http://www.stata.com/manuals/bayesbayesmh.pdf#bayesbayesmh) for details about blocking.

To match the results exactly, you can either specify the block({var}) option with bayesmh in example 4 or specify the noblocking option to request no default blocking with the bayes prefix.

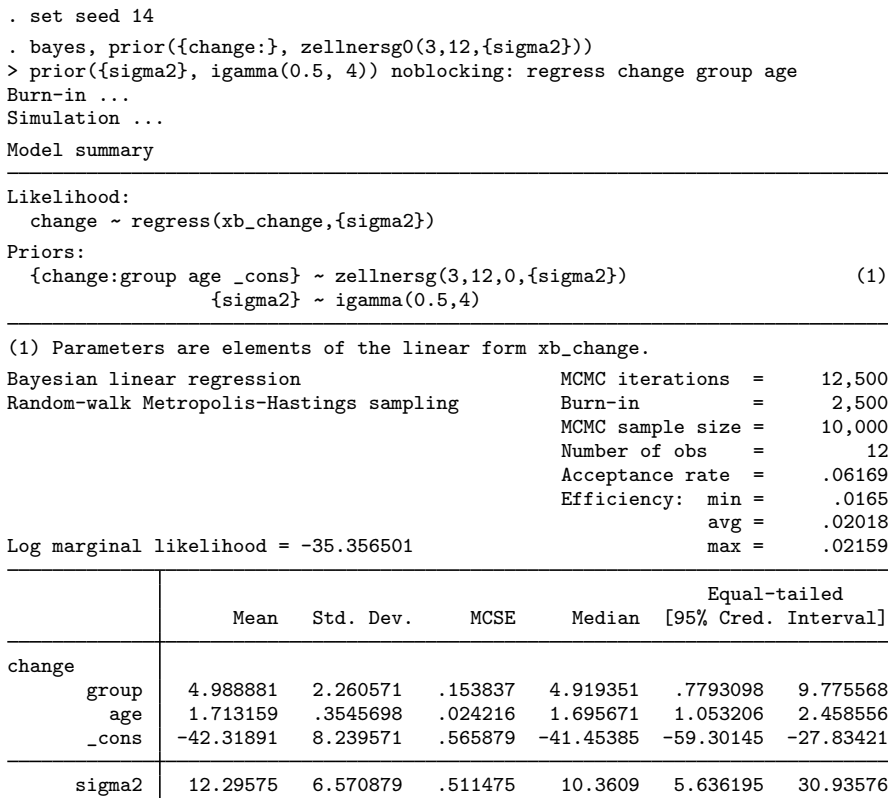

<span id="page-20-0"></span>See [[BAYES](http://www.stata.com/manuals/bayesbayes.pdf#bayesbayes)] bayes for more details.

# **Acknowledgments**

We thank John Thompson of the Department of Health Sciences at the University of Leicester, UK, and author of [Bayesian Analysis with Stata](http://www.stata-press.com/books/bayesian-analysis-with-stata/), and Matthew J. Baker of Hunter College and the Graduate Center, CUNY for their software and contributions to Bayesian analysis in Stata.

# <span id="page-20-1"></span>**References**

<span id="page-20-3"></span>Baker, M. J. 2014. [Adaptive Markov chain Monte Carlo sampling and estimation in Mata](http://www.stata-journal.com/article.html?article=st0354). Stata Journal 14: 623–661. Hoff, P. D. 2009. A First Course in Bayesian Statistical Methods. New York: Springer.

<span id="page-20-5"></span>Kass, R. E., and A. E. Raftery. 1995. Bayes factors. Journal of the American Statistical Association 90: 773–795.

<span id="page-20-2"></span>Kuehl, R. O. 2000. Design of Experiments: Statistical Principles of Research Design and Analysis. 2nd ed. Belmont, CA: Duxbury.

<span id="page-20-4"></span>Zellner, A. 1986. On assessing prior distributions and Bayesian regression analysis with g-prior distributions. In Vol. 6 of Bayesian Inference and Decision Techniques: Essays in Honor of Bruno De Finetti (Studies in Bayesian Econometrics and Statistics), ed. P. K. Goel and A. Zellner, 233–343. Amsterdam: North-Holland.

# <span id="page-21-0"></span>**Also see**

- [[BAYES](http://www.stata.com/manuals/bayesintro.pdf#bayesintro)] **intro** Introduction to Bayesian analysis
- [BAYES] [bayesmh](http://www.stata.com/manuals/bayesbayesmh.pdf#bayesbayesmh) Bayesian models using Metropolis–Hastings algorithm
- [[BAYES](http://www.stata.com/manuals/bayesbayes.pdf#bayesbayes)] bayes Bayesian regression models using the bayes prefix
- [BAYES] [bayesian estimation](http://www.stata.com/manuals/bayesbayesianestimation.pdf#bayesbayesianestimation) Bayesian estimation commands
- [BAYES] [bayesian postestimation](http://www.stata.com/manuals/bayesbayesianpostestimation.pdf#bayesbayesianpostestimation) Postestimation tools for bayesmh and the bayes prefix
- [BAYES] [Glossary](http://www.stata.com/manuals/bayesglossary.pdf#bayesGlossary)